#### Sistemas Autônomos *através do Robot Operating System (ROS)*

#### Prof. André Schneider de Oliveira Prof. João Alberto Fabro

Universidade Técnológica Federal do Paraná (UTFPR)

### Robótica

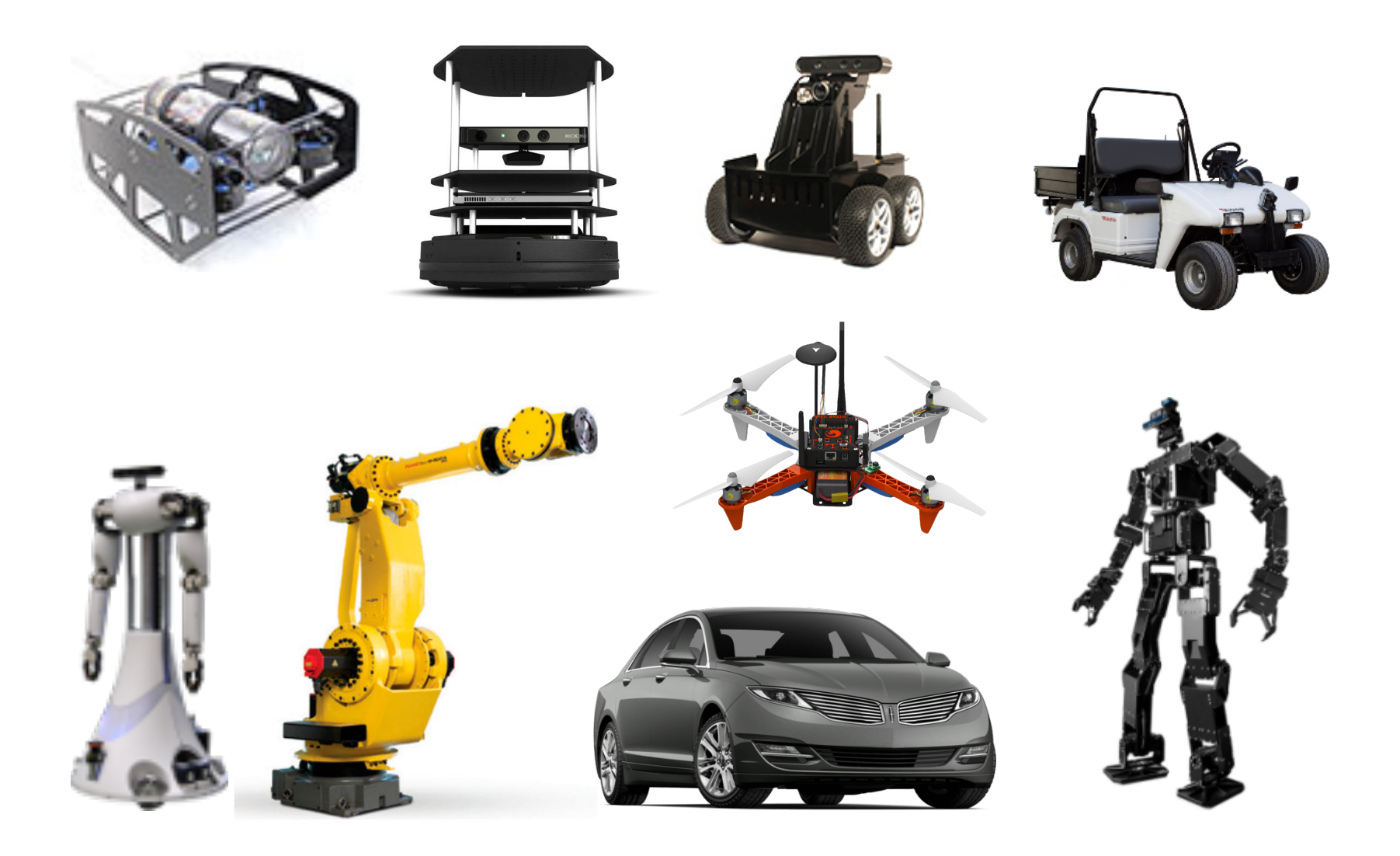

### Autonomia

#### R.O.B.O.T. Comics

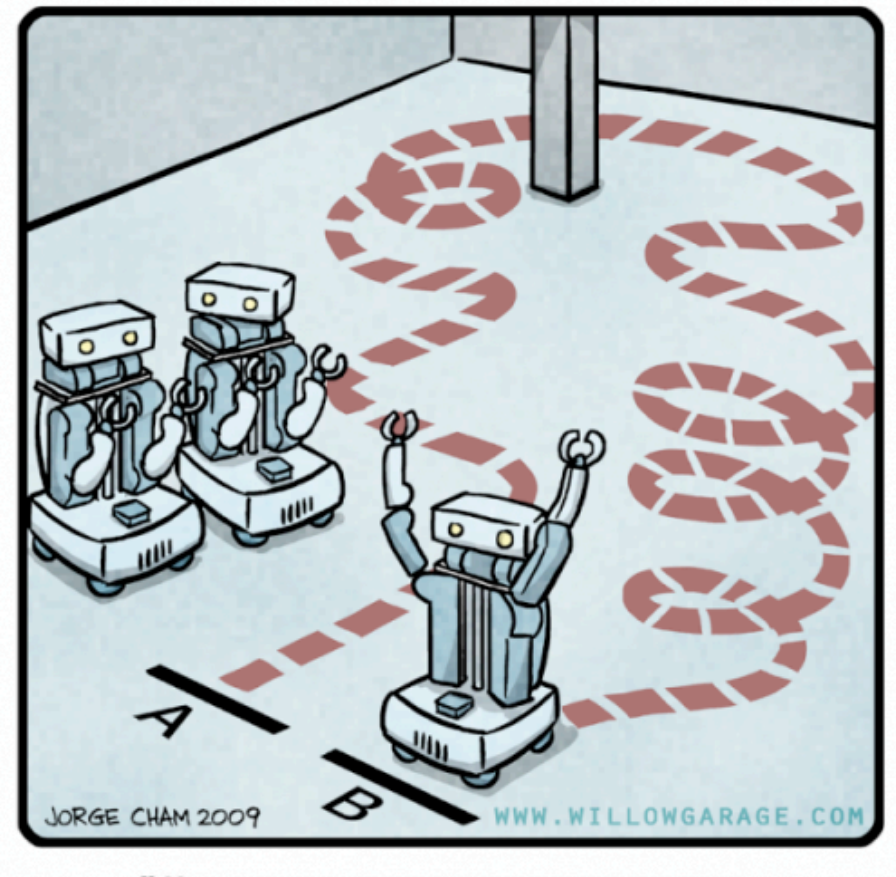

"HIS PATH-PLANNING MAY BE<br>SUB-OPTIMAL, BUT IT'S GOT FLAIR."

### see-think-act

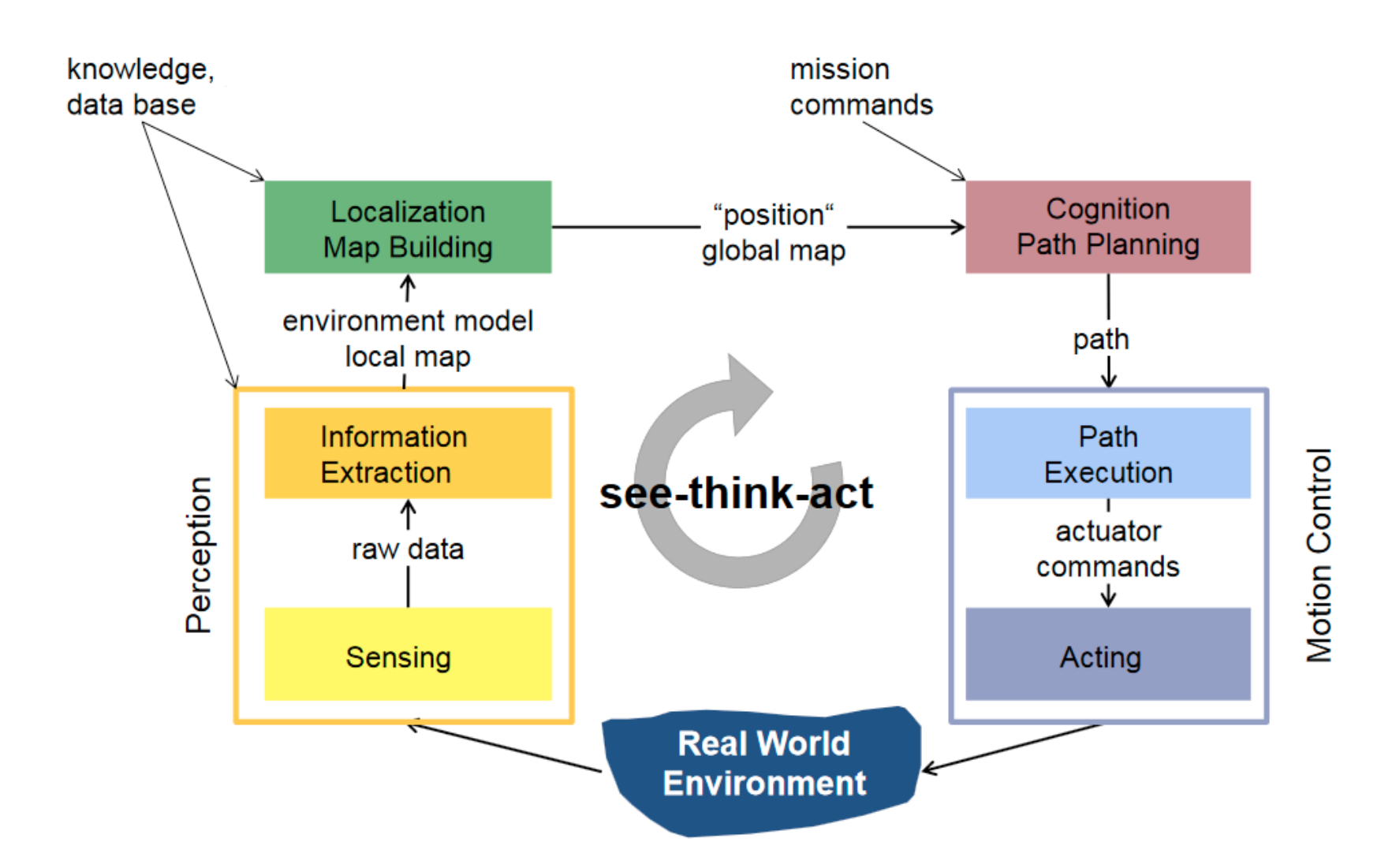

• *Framework* que atua sobre o Linux para a padronização de mensagens em sistemas robóticos

#### **www.ros.org**

- A padronização permite o compartilhamento de soluções
- Existem diferentes versões do framework, cada uma voltada à uma versão do Linux Ubuntu
	- ROS Indigo Igloo → Ubuntu 14.04.\* LTS → abril de 2019
	- $-$  ROS Jade Turtle  $\rightarrow$  Ubuntu 15.04
	- ROS Kinetic Kame  $\rightarrow$  Ubuntu 16.04.\* LTS  $\rightarrow$  abril de 2021

- Possui nós para diferentes finalidades
	- interface com sensores e atuadores
	- comunicação entre dispositivos
	- navegação e mapeamento
	- mapeamento tridimensional
	- experimentação virtual
	- entre outros….

- O ROS cria uma estrutura de comunicação entre nós (softwares) de diferentes origens e finalidades
- A estrutura do ROS é denominada de mestre (*master*) ROS

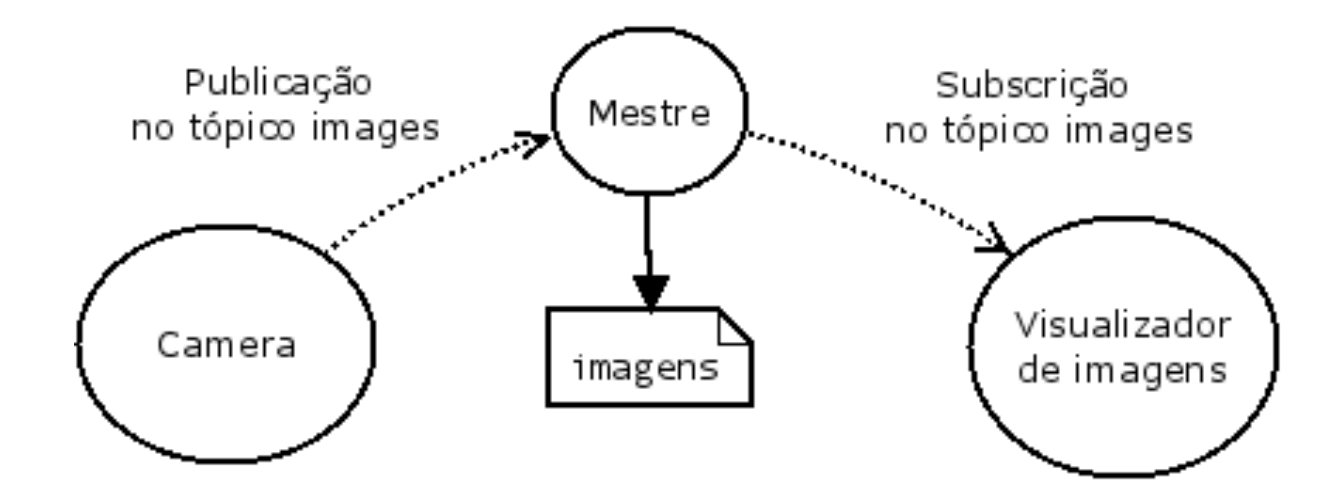

### Master ROS

• Inicializado pelo comando

#### \$ roscore

turtlebot@turtlebot-X200CA:~\$ roscore ... logging to /home/turtlebot/.ros/log/6ef6185c-9127-11e4-83da-0c84dc11754b/ros launch-turtlebot-X200CA-9168.log Checking log directory for disk usage. This may take awhile. Press Ctrl-C to interrupt Done checking log file disk usage. Usage is <1GB.

#### started roslaunch server http://192.168.0.8:45853/ ros\_comm version 1.11.9

**SUMMARY** ========

**PARAMETERS** 

\* /rosdistro: indigo

\* /rosversion: 1.11.9

**NODES** 

auto-starting new master process[master]: started with pid [9180] ROS\_MASTER\_URI=http://192.168.0.8:11311/

setting /run\_id to 6ef6185c-9127-11e4-83da-0c84dc11754b process[rosout-1]: started with pid [9193] started core service [/rosout]

## TurtleSim

- Simulador integrado do ROS
- Executado pelo comando

#### **\$** *rosrun turtlesim turtlesim\_node*

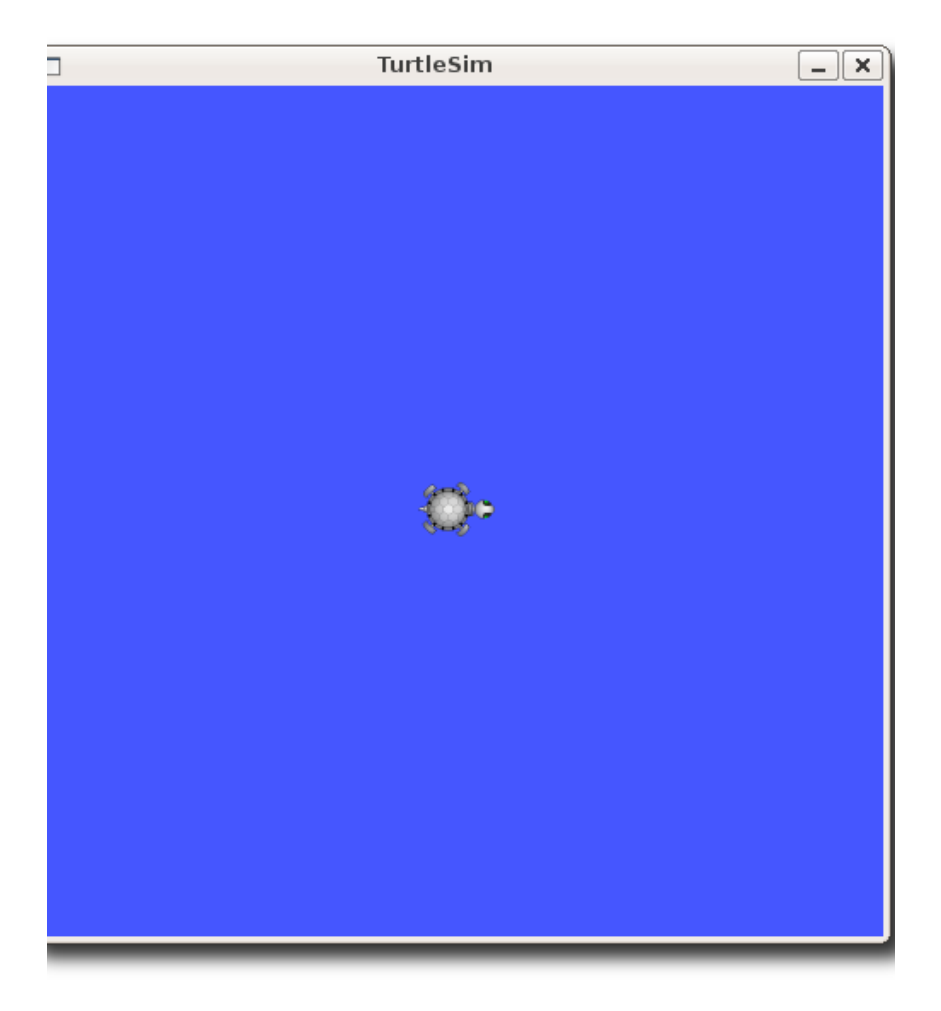

• O ROS cria uma estrutura de comunicação de softwares por lista de mensagens

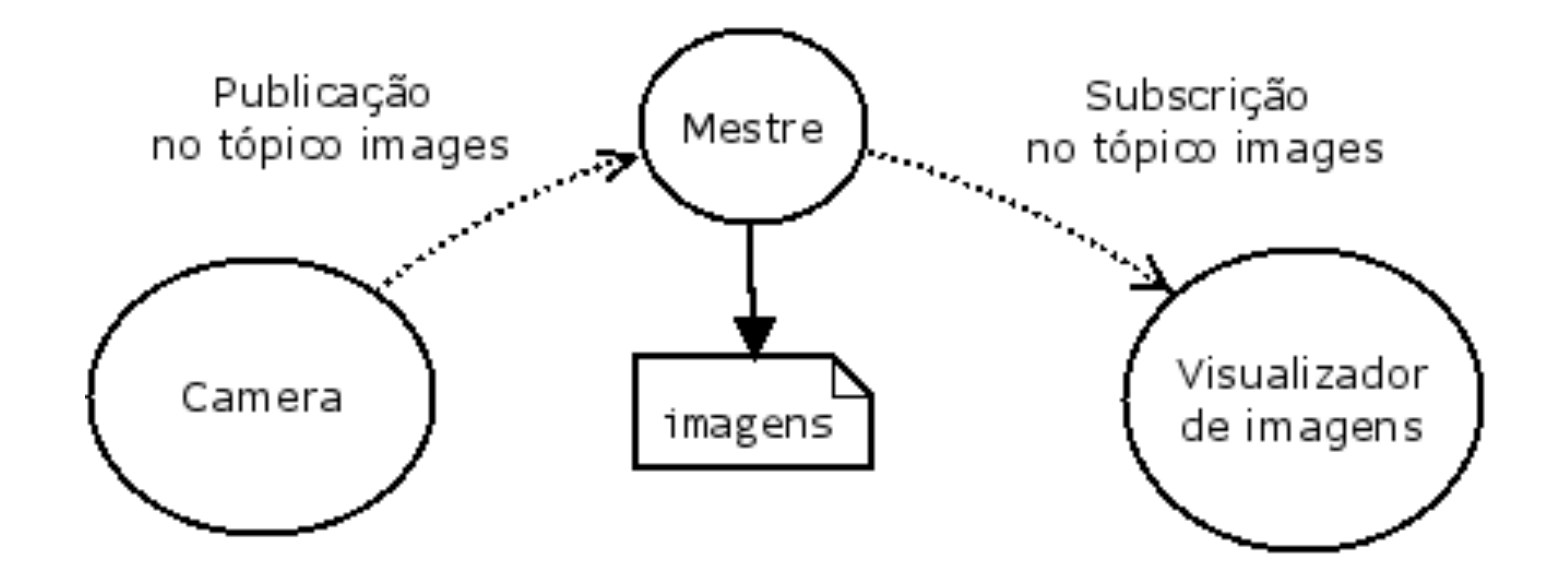

### ROS - Matlab

• Iniciar o nó ROS-Matlab

#### >> rosinit

• Finalizar o nó ROS-Matlab

#### >> rosshutdown

### Mensagens

- Existe uma grande quantidade de mensagens padronizadas no ROS
- principais bibliotecas de mensagens
	- $-$  **std\_msgs**  $\rightarrow$  mensagens primitivas  $\rightarrow$  int, float, string, time
	- $\sim$  *common\_msgs*  $\rightarrow$  pacote com os principais tipos de mensagens
		- **geometry msgs**  $\rightarrow$  primitivas geométricas  $\rightarrow$  acceleration, pose2D, twist
		- **sensor\_msgs** → sensores → image, imu, pointcloud, laserscan
		- **nav msgs**  $\rightarrow$  navegação  $\rightarrow$  gridcells, occupancygrid, path

### Exemplo de Mensagens

#### **Type: geometry\_msgs/Twist**

geometry\_msgs/Vector3 linear float64 x float64 y float64 z geometry\_msgs/Vector3 angular float64 x float64 y float64 z

#### **Type: nav\_msgs/Odometry**

std\_msgs/Header header uint32 seq time stamp string frame id string child frame id geometry\_msgs/PoseWithCovariance pose geometry\_msgs/Pose pose geometry\_msgs/Point position float64 x float64 y float64 z geometry\_msgs/Quaternion orientation float64 x float64 y float64 z float64 w float64[36] covariance geometry\_msgs/TwistWithCovariance twist geometry\_msgs/Twist twist geometry\_msgs/Vector3 linear float64 x float64 y float64 z geometry\_msgs/Vector3 angular float64 x float64 y float64 z float64[36] covariance

### **Mensagens**

• Listar mensagens disponíveis

#### >> rosmsg list

• Ver o conteúdo de uma mensagem

#### >> rosmsg show [tipo\_da\_msg]

#### >> rosmsg show geometry\_msgs/Twist

### Tópicos

- A lista de mensagens do ROS é subdividida em tópicos, ou espaços para mensagens
- Os tópicos armazenam as mensagens que estão trafegando pelo mestre ROS ("buffer")

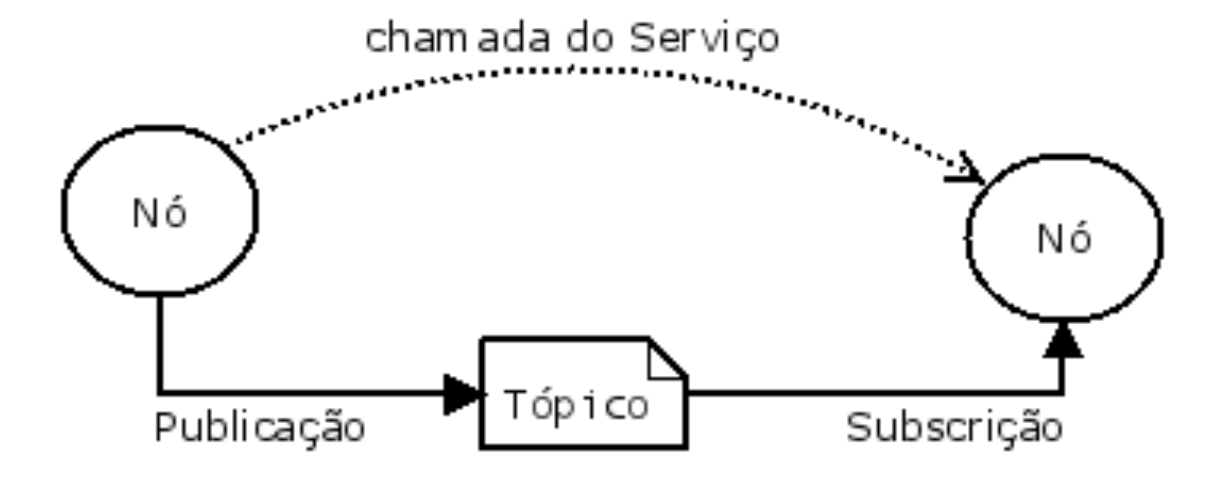

## Tópicos

• Os tópicos ativos do ROS podem ser visualizador por

#### >> rostopic list

• O conteúdo do tópico é visto por

>> rostopic echo [nome\_do\_topico]

>> rostopic echo /turtle1/pose

• As informações do tópico (tipo de msg) pode ser acessada pelo comando

>> rostopic info [nome\_do\_topico]

>> rostopic info /turtle1/pose

### Nós

- Os Nós são os programas ativos no ROS que subscrevem e publicam no tópicos
- Visualizar os nós ativos

>> rosnode list

## resumo ROS-Matlab

#### **1. Interface ROS-Matlab**

- **inicializar**  rosinit
- **finalizar** rosshutdown
- **ver nós ativos** rosnode list

#### **2. Tópicos**

- **listar tópicos ativos** rostopic list
- **Informações sobre tópicos** rostopic info /turtle1/pose

#### **3. Mensagens**

- **Listar tipos de mensagens** rosmsg list
- **Informações sobre mesagens** rosmsg show geometry\_msgs/Twist

### Referências

• Instalação do ROS Indigo

http://wiki.ros.org/indigo/Installation/Ubuntu

• Tutoriais do ROS-Matlab

https://www.mathworks.com/help/robotics/robot-operating-systemros.html